# El Zen de

© Angel Pablo Hinojosa Gutiérrez

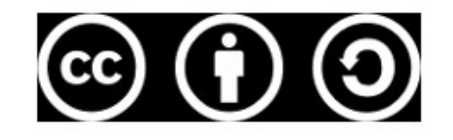

# El Zen de git

Un taller de introducción al uso de git del humilde sensei Psicobyte para la honorable Oficina de Software Libre de la UGR.

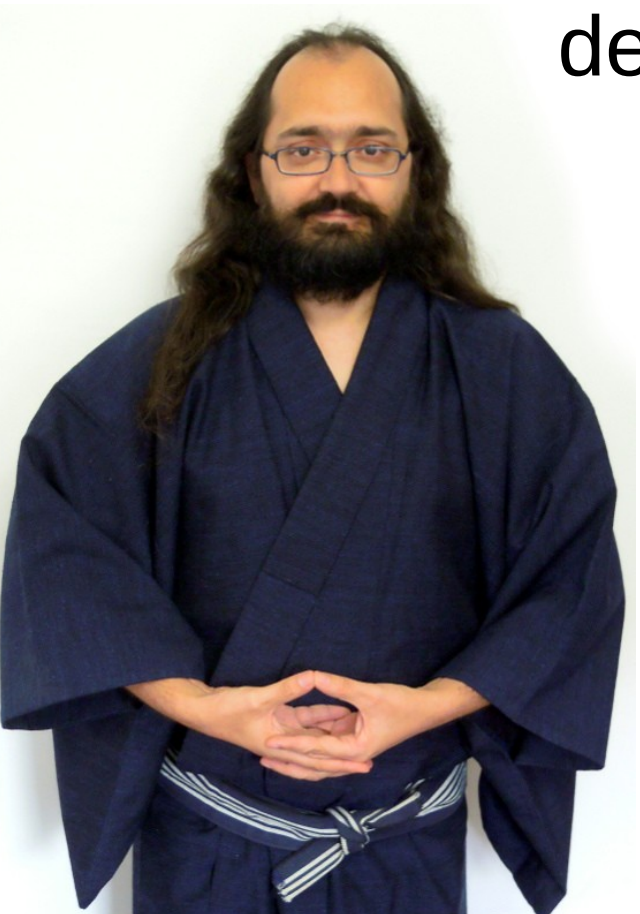

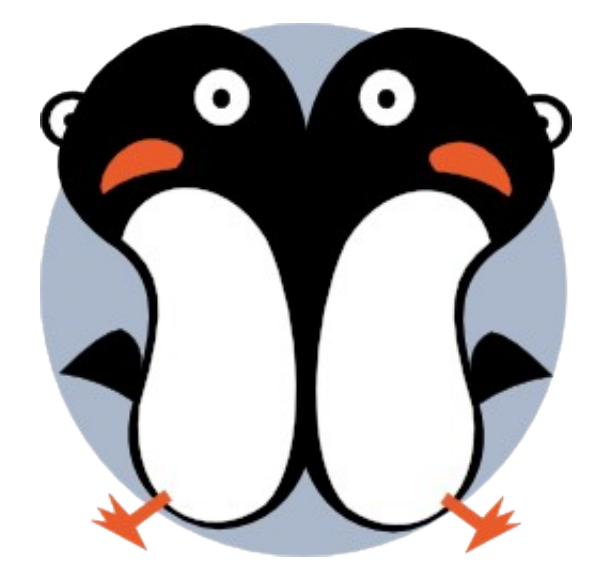

## El problema

Al principio, sin sistemas de control de versiones, todo era caos, desorden, desconcierto y lágrimas.

# El problema

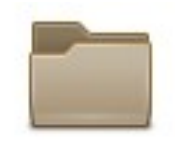

borrame

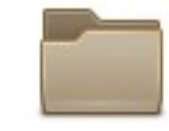

borrame (de verdad)

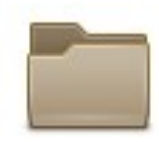

copias antiguas

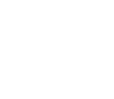

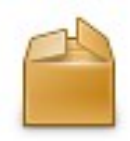

backup proyecto.zip

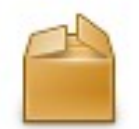

proyecto.zip

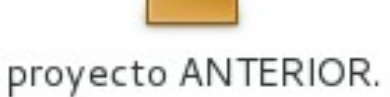

zip

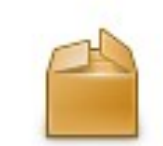

proyecto (copia) (copia) (copia) (copia).zip

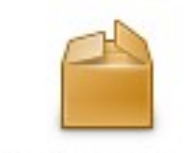

proyecto otra copia.

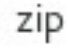

proyecto (copia).zip

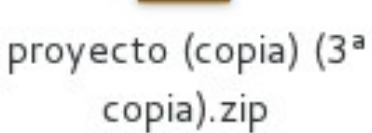

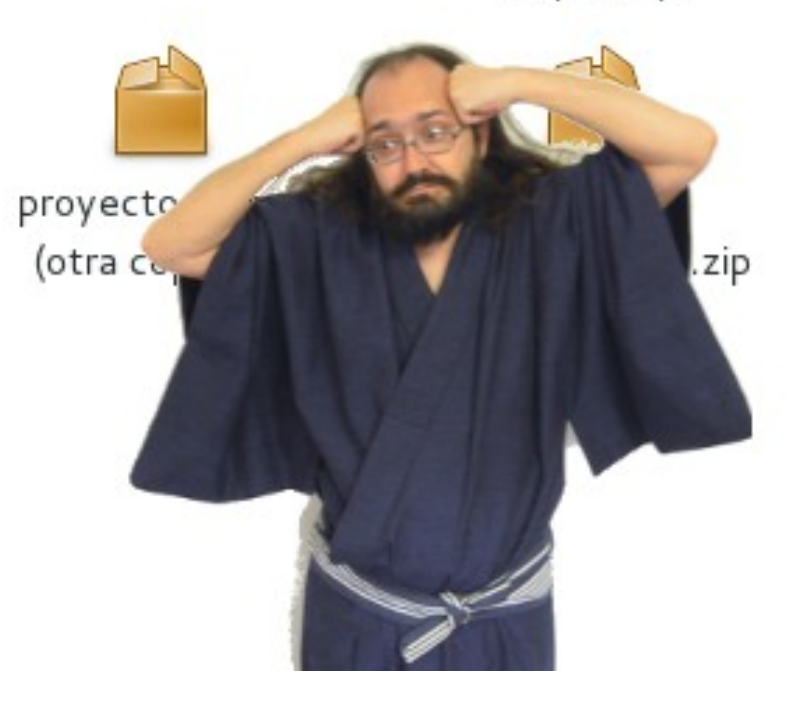

proyecto (copia) (copia).zip

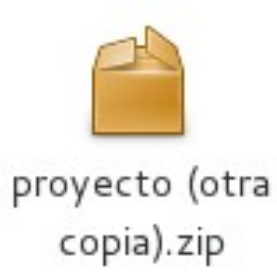

# El Nirvana (¿Qué queremos?)

Guardar una copia de todos los estados anteriores, con todas las modificaciones hechas por todos los participantes, con comentarios y notas asociadas a cada cambio, y que permita gestionar conflictos entre versiones, crear diferentes ramas de proyecto y gestionarlas.

# El Nirvana (¿Qué queremos?)

Y que sea sencillo

git es un Sistema de Control de Versiones

(aunque hay otros: CVS, Subversion, Bazaar...)

git es distribuido

(aunque se suele usar como si fuera centralizado)

git es de línea de comandos

(aunque hay clientes gráficos: Tortoise, gitg, Giggle...)

git se creó en y para Linux

(aunque se usa en y para todas las plataformas)

#### Los tres cuencos

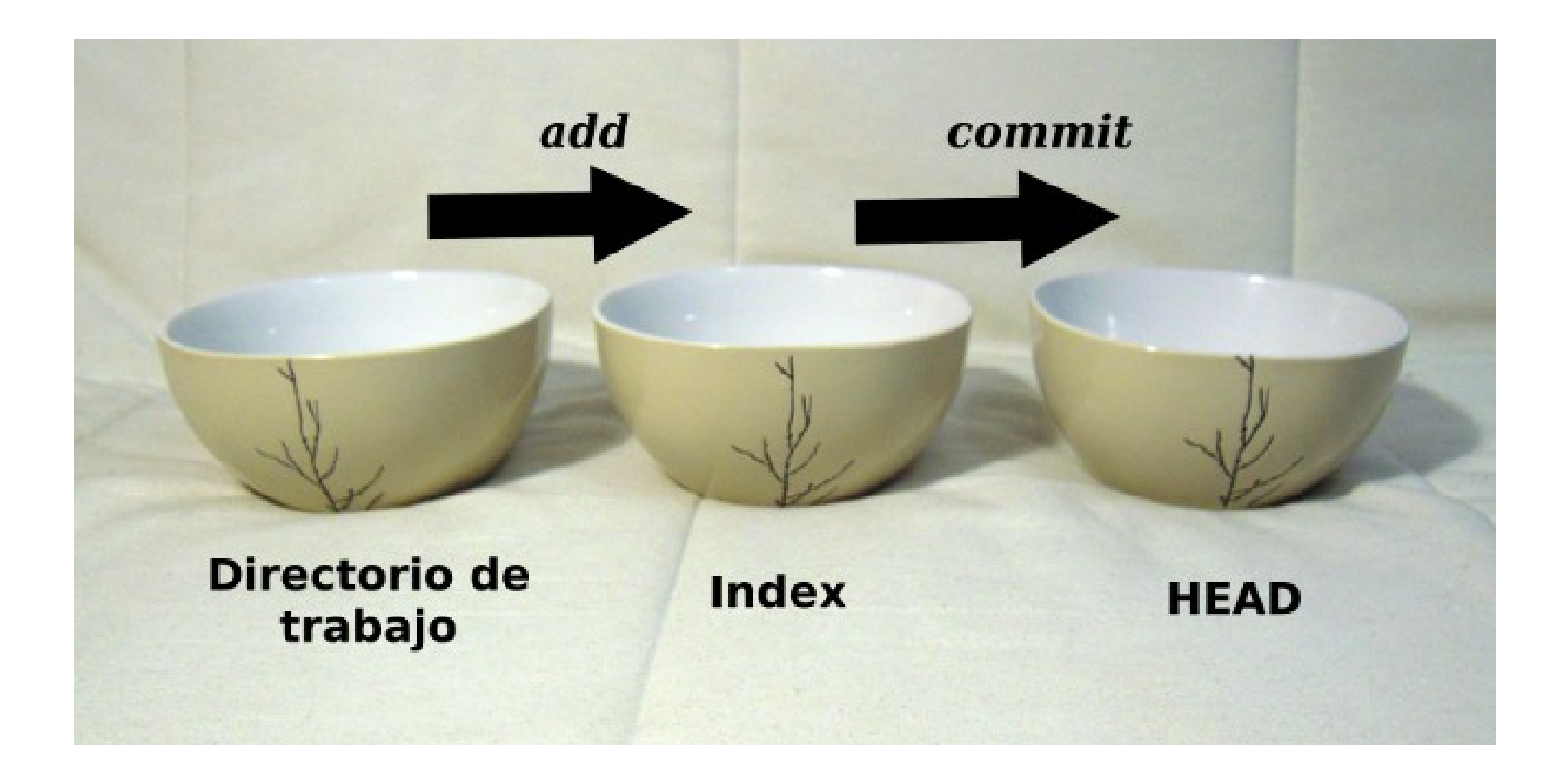

# Comenzar el Tao (Instalando git)

Debian: # aptitude install git

Archlinux: # pacman -S git

Windows: http://windows.github.com Clic aceptar...

Mac: http://mac.github.com Clic aceptar...

Android: Playstore -> Buscar "git" -> Instalar -> Aceptar permisos

# La vía interior (Configuración)

git config --global user.name "Psicobyte Sensei"

git config --global user.email "psicobyte@gmail.com"

git config --global color.ui true

#### La vía exterior (Claves ssh)

ssh-keygen

ssh-copy-id Dirección-Del-Servidor

(O el "Dar cera - Pulir cera" de git)

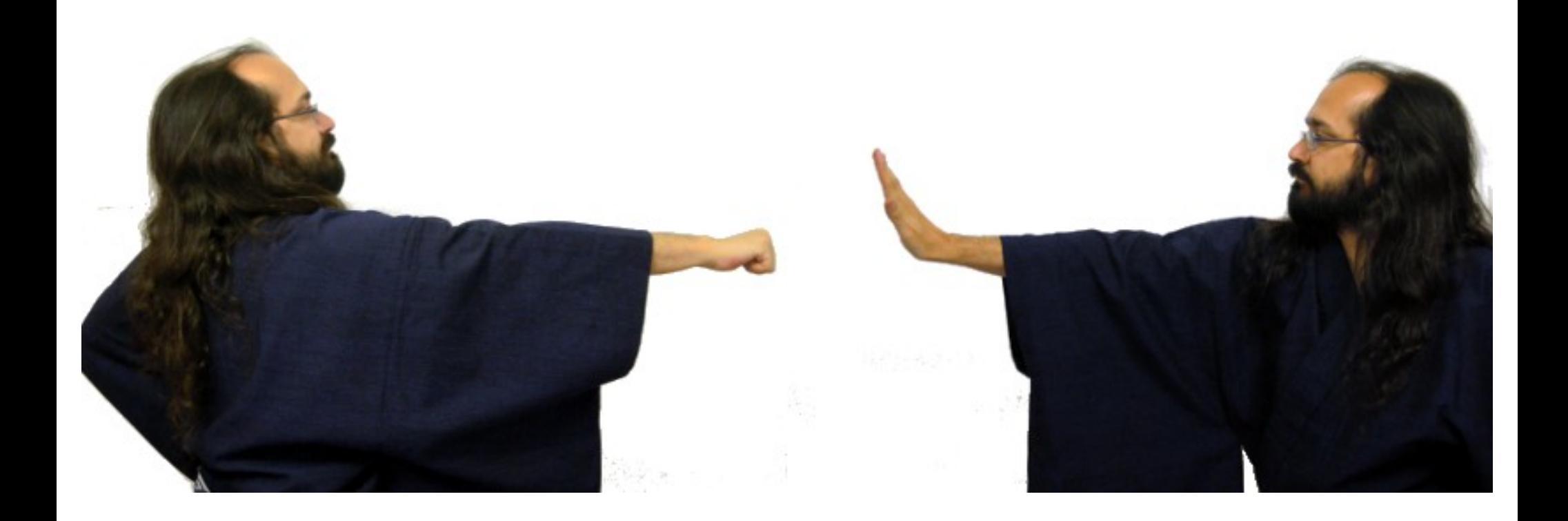

Inicia un repositorio

git init

¡Ayuda!

#### git --help COMANDO

git --help init

Añade un origen remoto:

git remote add origin URL

O, directamente, clona un repositorio existente:

git clone URL

git clone git@github.com:psicobyte/PiMondrian.git

Añade ficheros al índice

git add Nombre-del-Fichero

git add Nombre-del-Directorio

git add .

Pasa del índice al HEAD:

git commit

git commit -m "Comentario al commit"

#### ¿Recuerdas los tres cuencos?

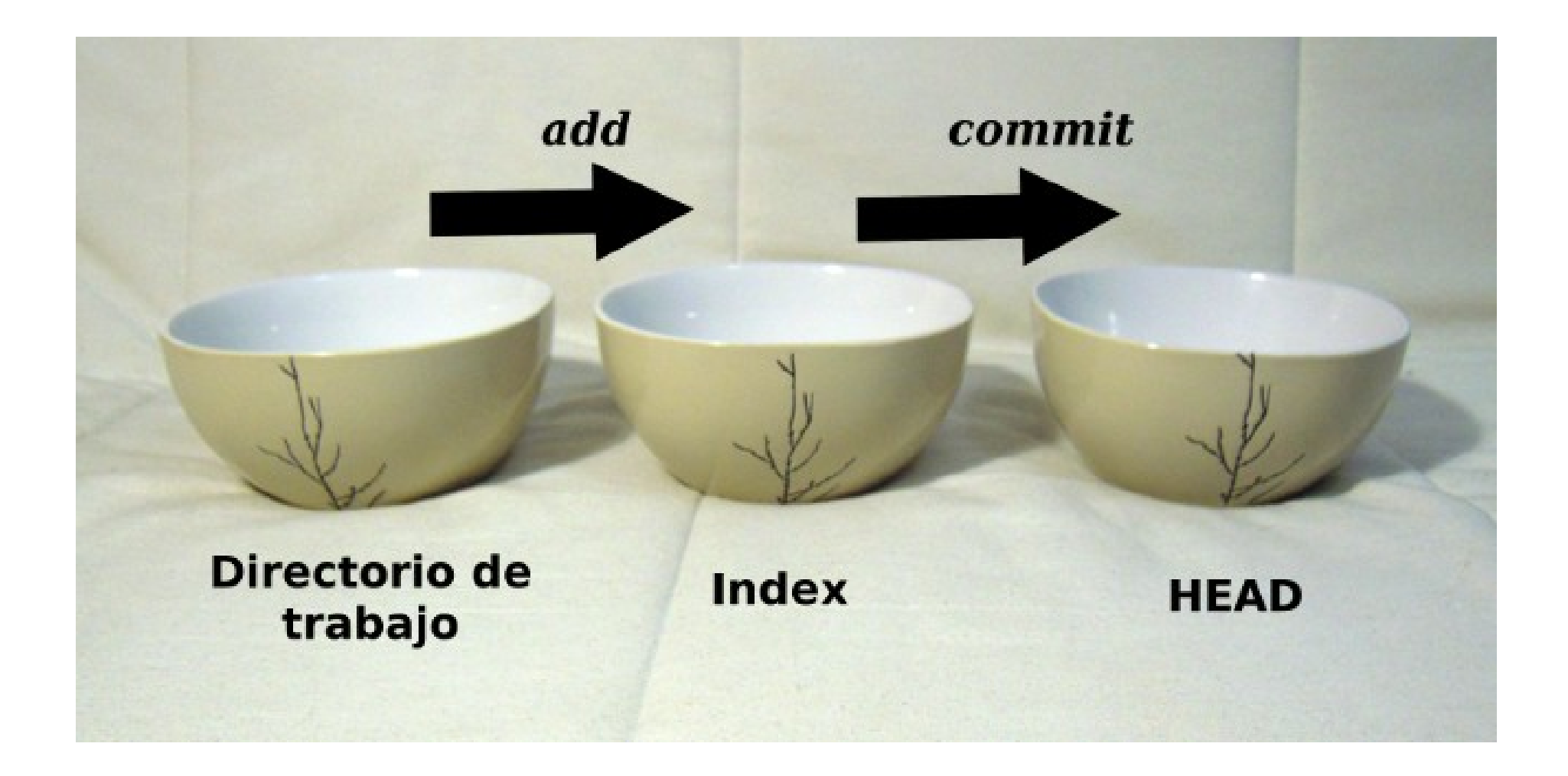

Borra:

#### git rm Nombre-del-Fichero

git rm --cached Nombre-del-Fichero

Mueve (o renombra):

git mv Nombre-del-Fichero Nuevo-Nombre

¿Ya he hecho commit? ¿En qué rama? ¿Me falta un add? ¿Qué está pasando?

git status

#### Más allá del horizonte

(sincronizando con repositorios remotos)

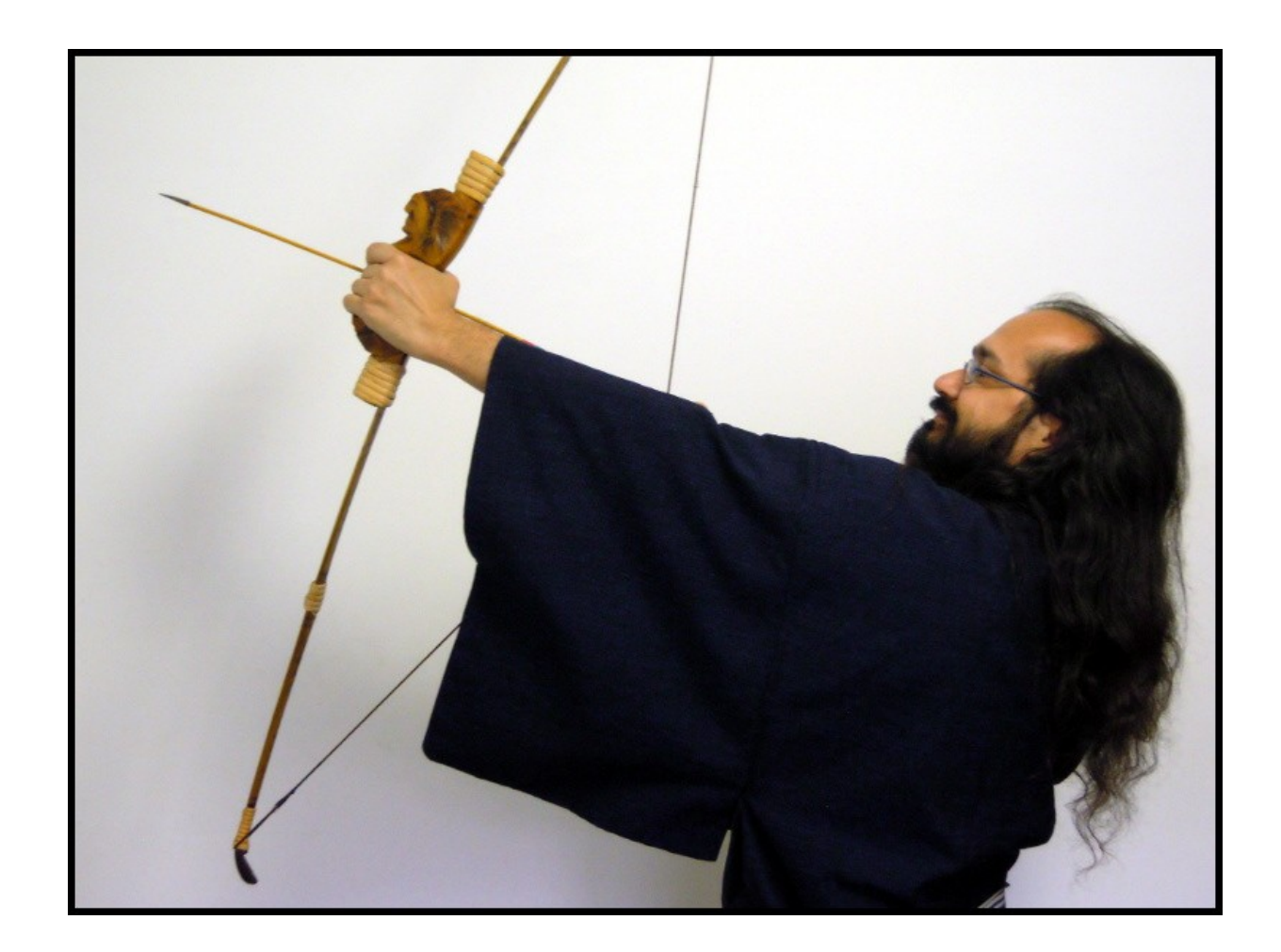

#### Más allá del horizonte

Envía cambios al servidor remoto

git push origin master

git push origin Nombre-De-La-Rama

git push

## (recordamos)

Añade un origen remoto:

git remote add origin URL

O, directamente, clona un repositorio existente:

git clone URL

#### Más allá del horizonte

Recibe cambios desde el servidor remoto

git pull origin master

git pull origin Nombre-De-La-Rama

git pull

#### Más allá del horizonte

¡Conflicto entre servidores!

¿Qué hacemos?

git informa detalladamente del problema y debemos arreglarlo nosotros mismos y hacer un commit y un push.

(Usando ramas)

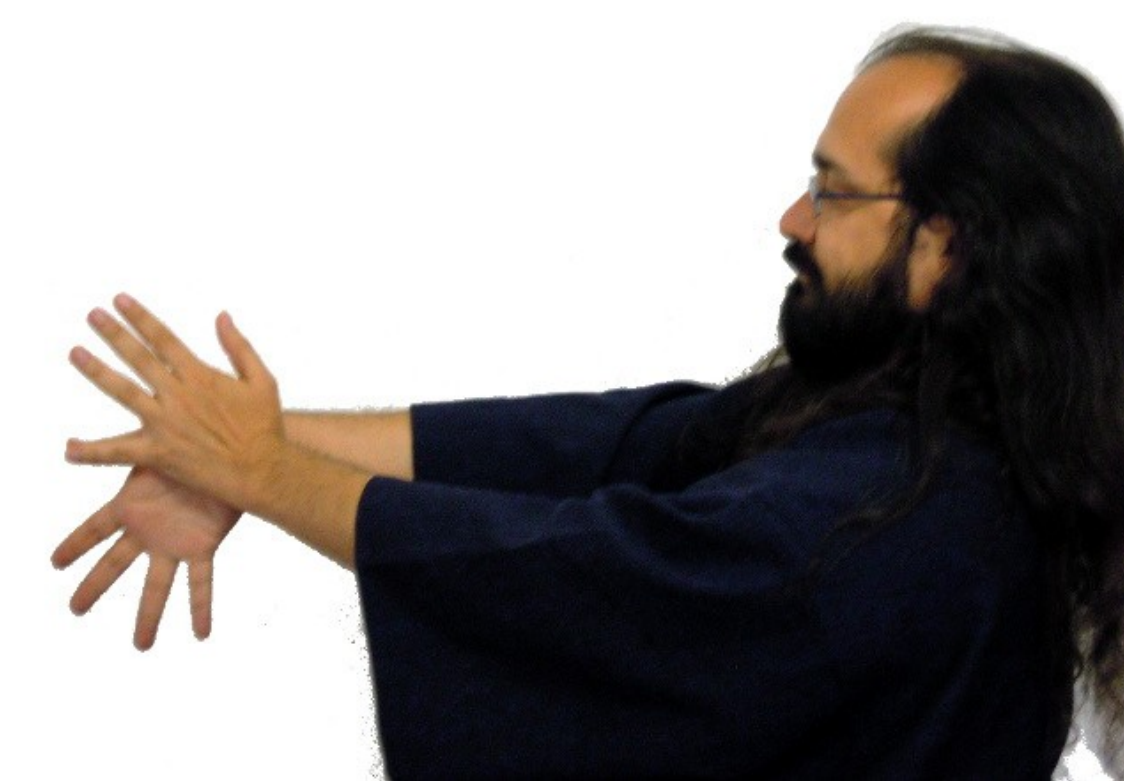

Crea una rama:

git branch Nombre-De-La-Rama

Nos movemos a una rama:

git checkout Nombre-De-La-Rama

Nos movemos a la rama principal:

git checkout master

Crea una rama y nos movemos a ella:

git checkout -b Nombre-De-La-Rama

¡Por el gran dragón! ¿En qué rama estoy?

git branch

Borra una rama:

git branch -d Nombre-De-La-Rama

Mezcla una rama con aquella en la que estés:

git merge Nombre-De-La-Otra-Rama

¡Conflicto entre ramas!

¿Qué hacemos?

git informa detalladamente del problema y debemos arreglarlo nosotros mismos y hacer un commit.

# Github.com: El templo shaolin de git

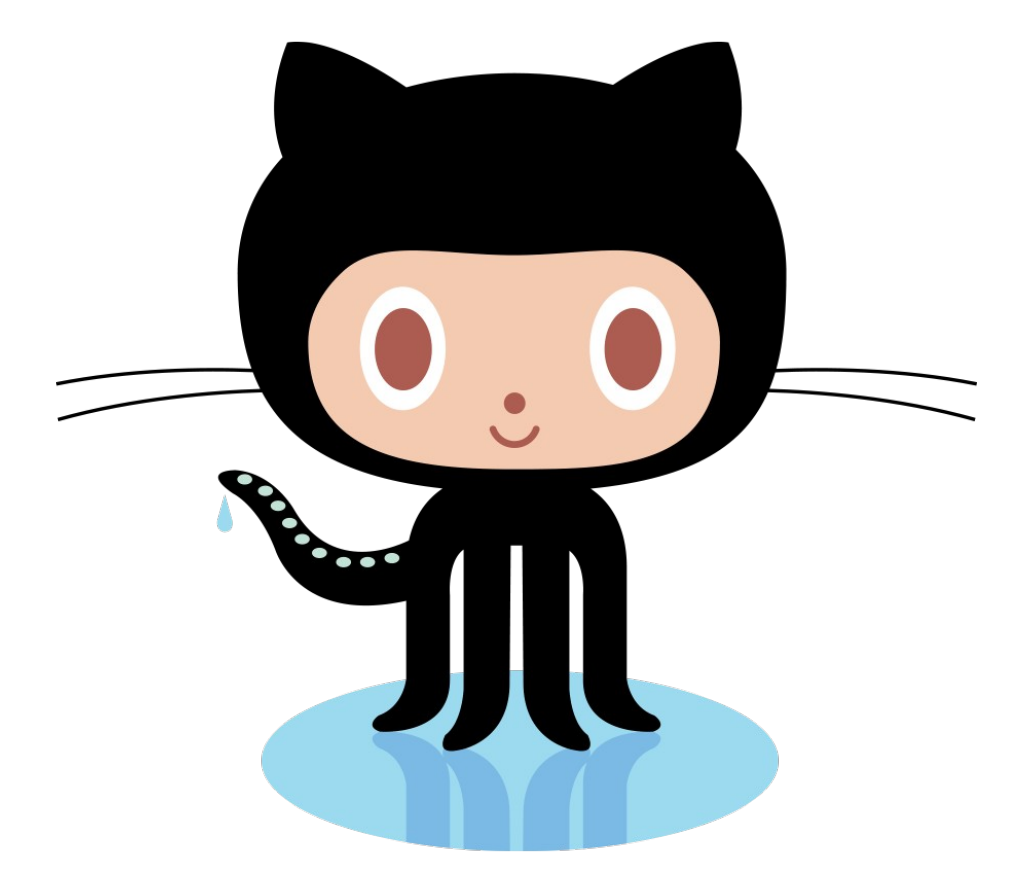

#### Abrir cuenta

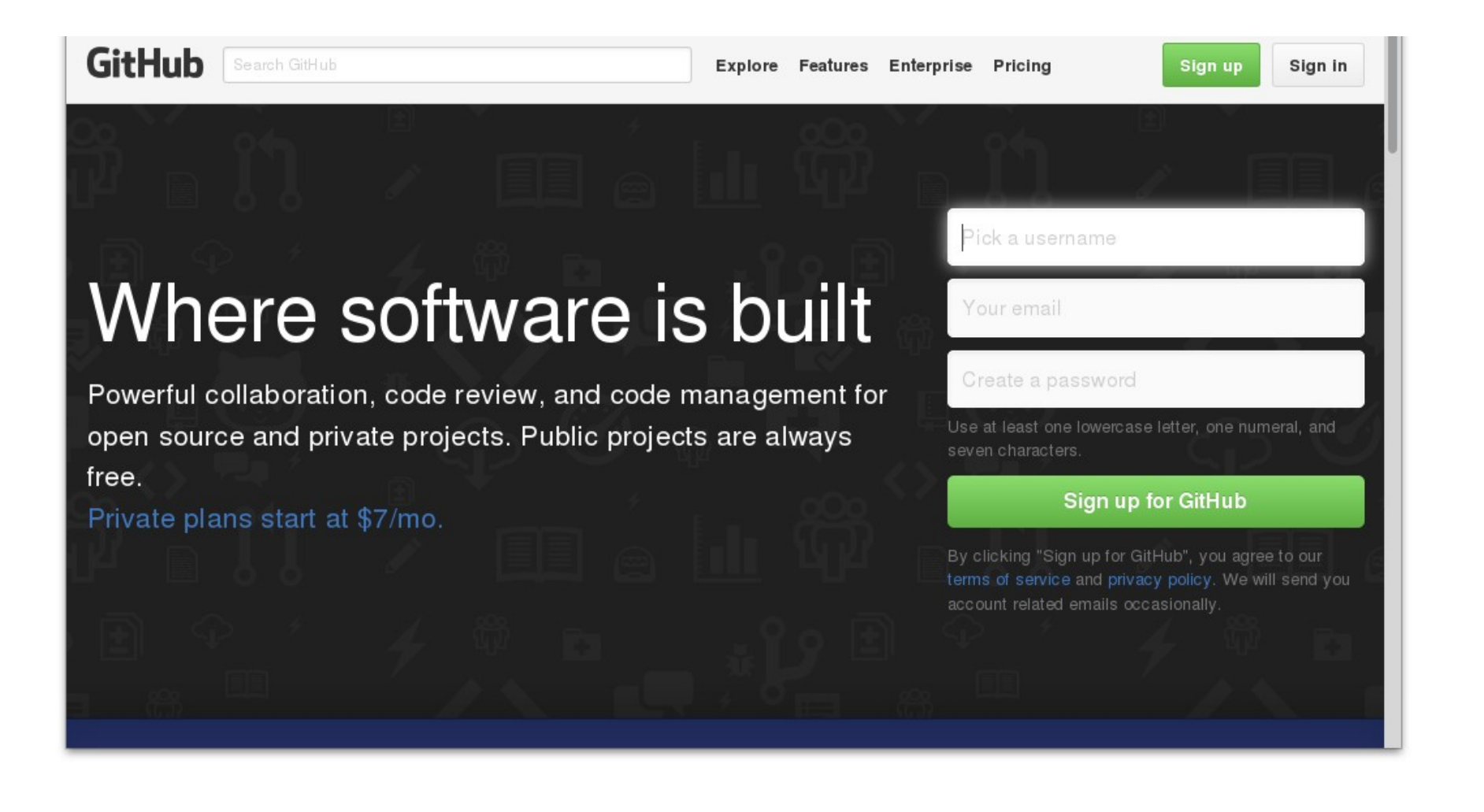

# Iniciar repo

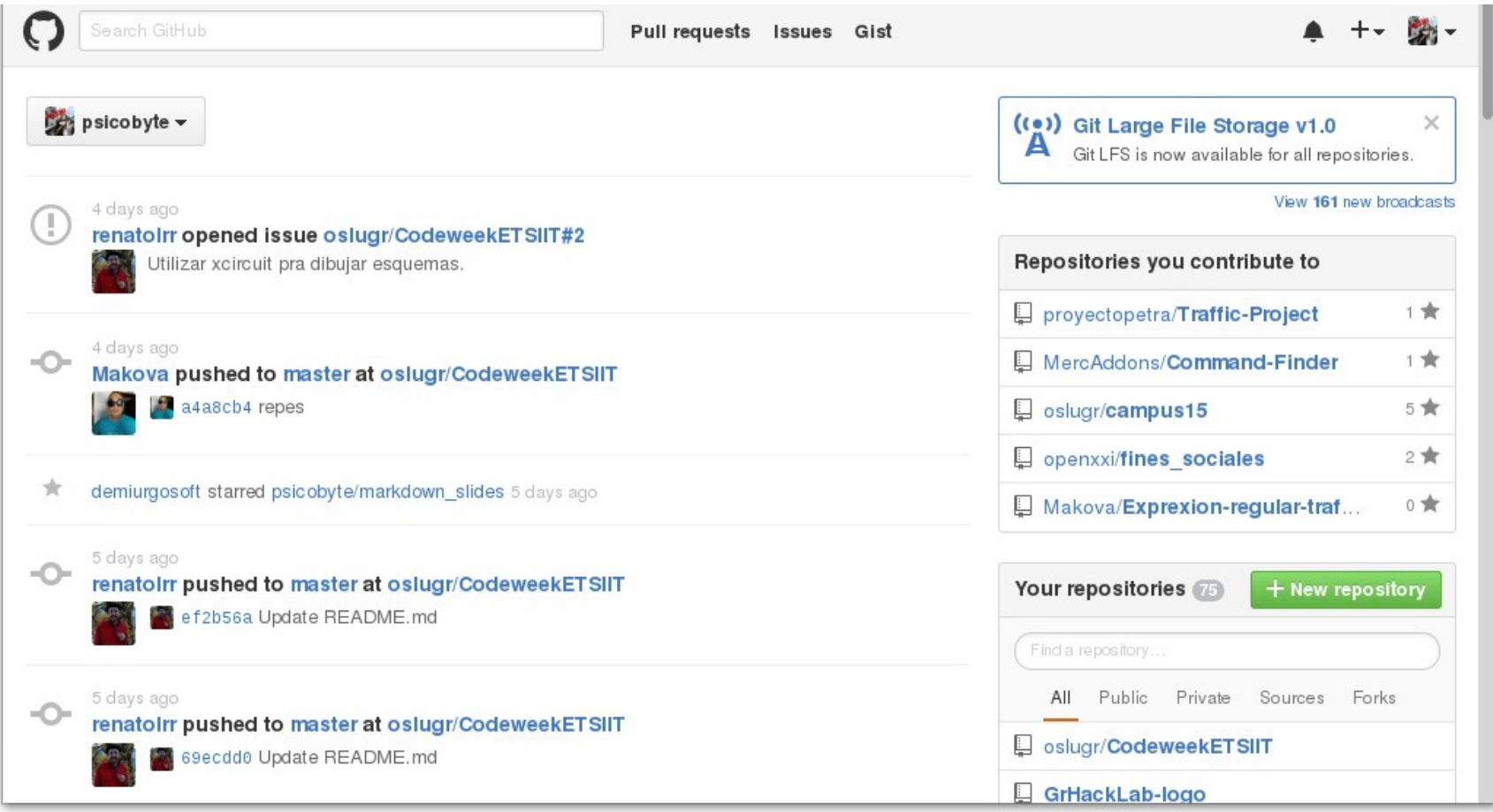

# Iniciar repo

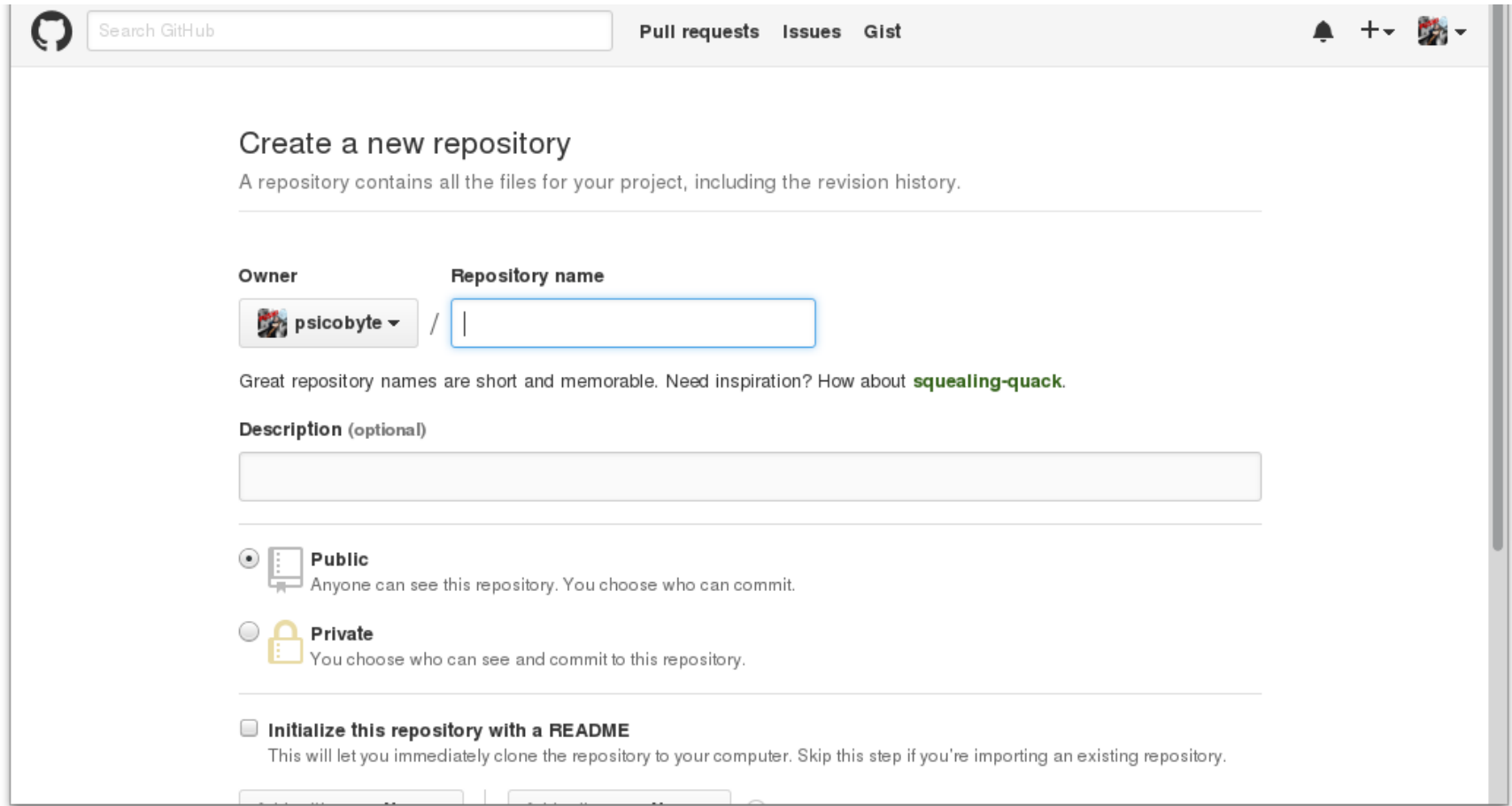

## Social: Ojos, estrellas, tenedores (y pull requests)

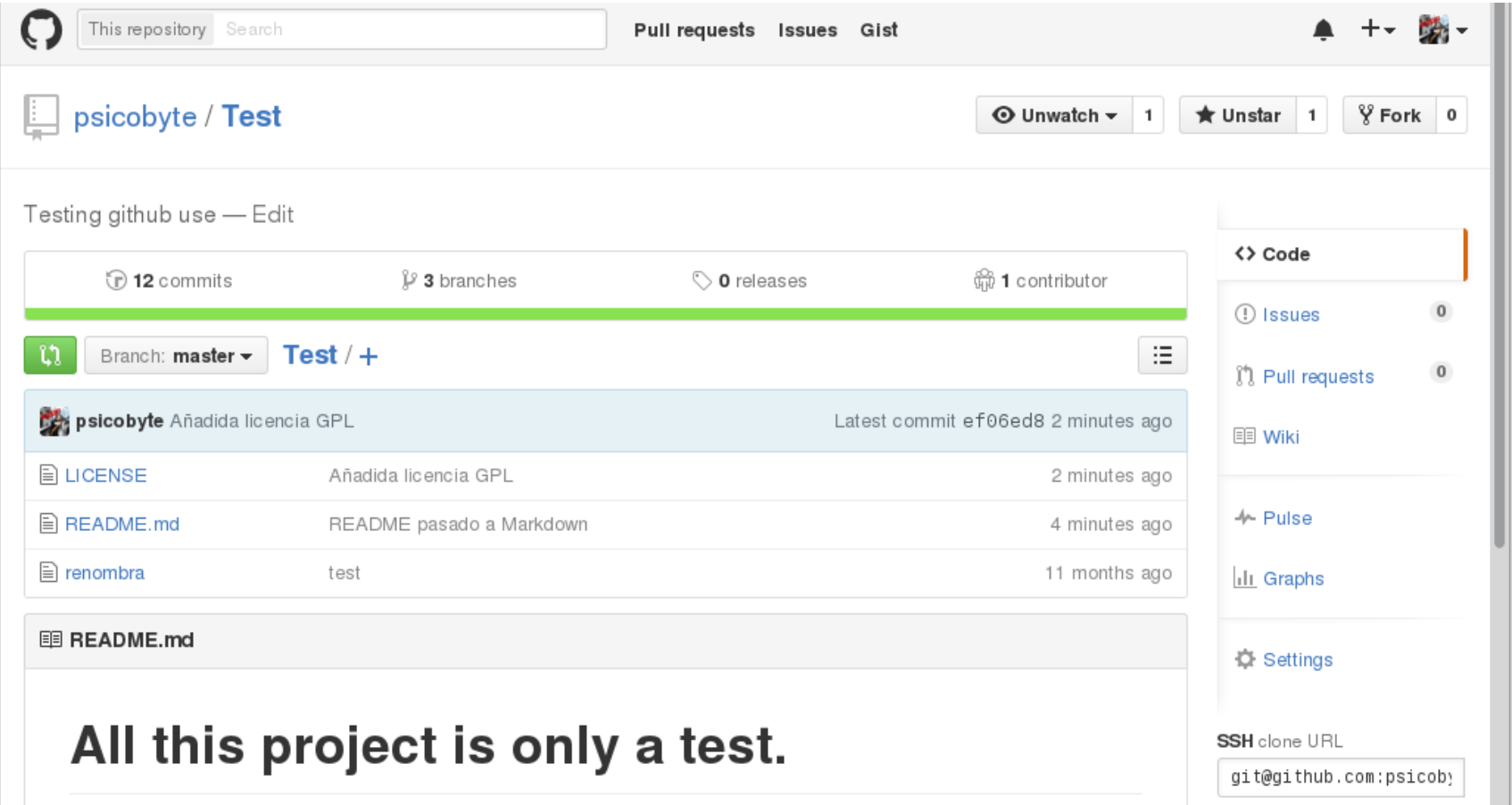

# Ponlo fácil: README, LICENSE...

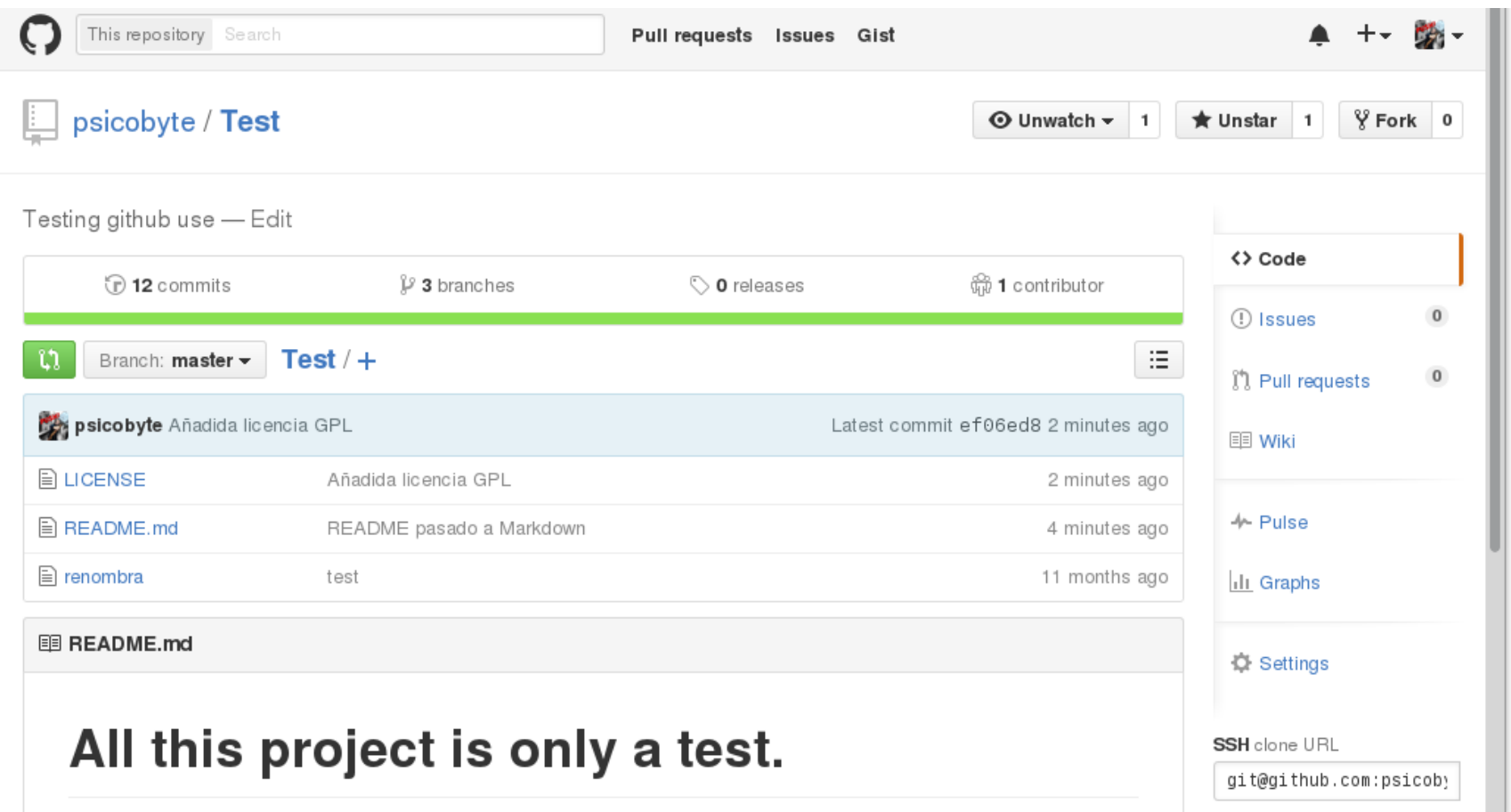

## Abrir y cerrar issues

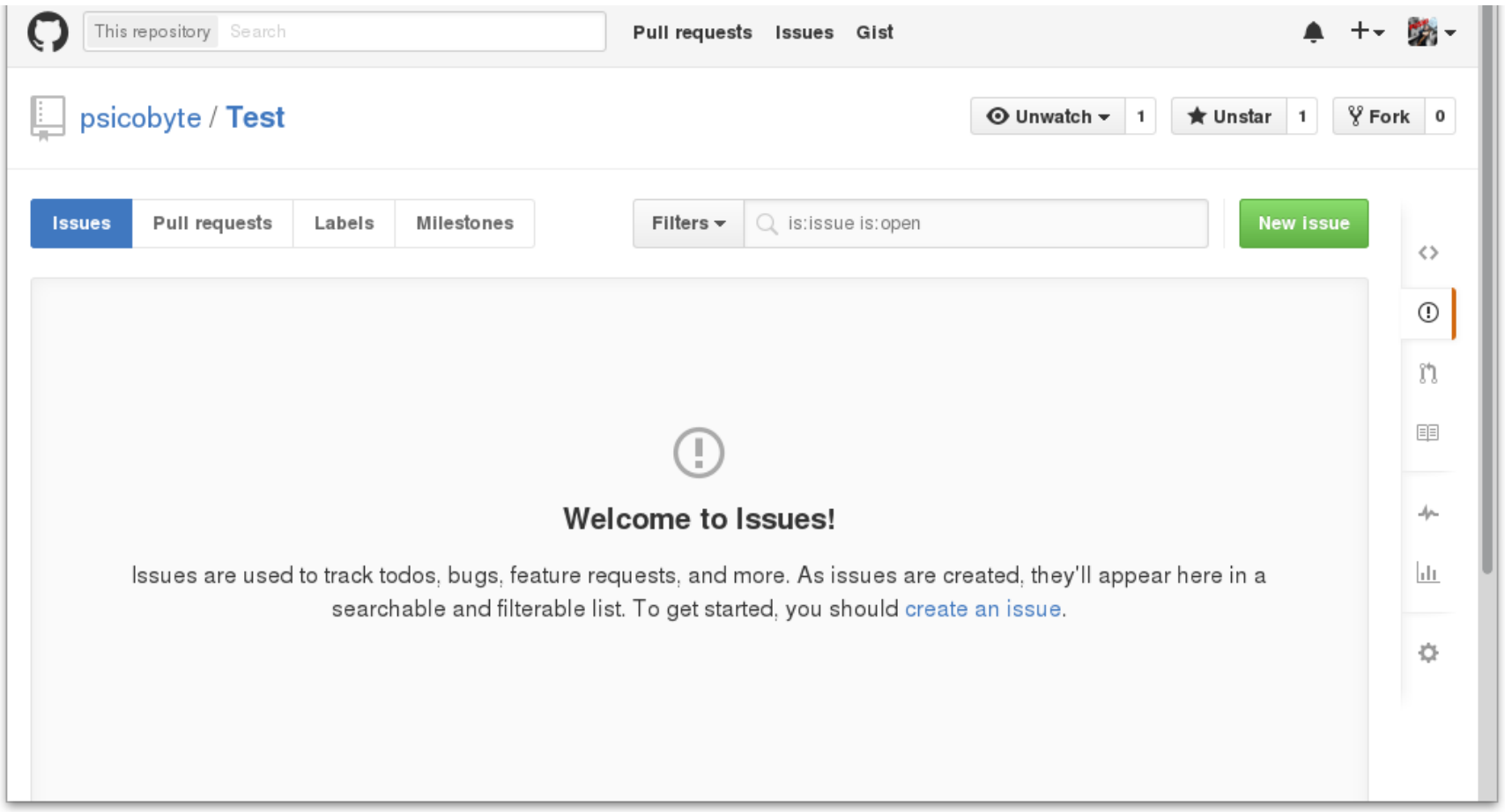

# Abrir (y cerrar) issues

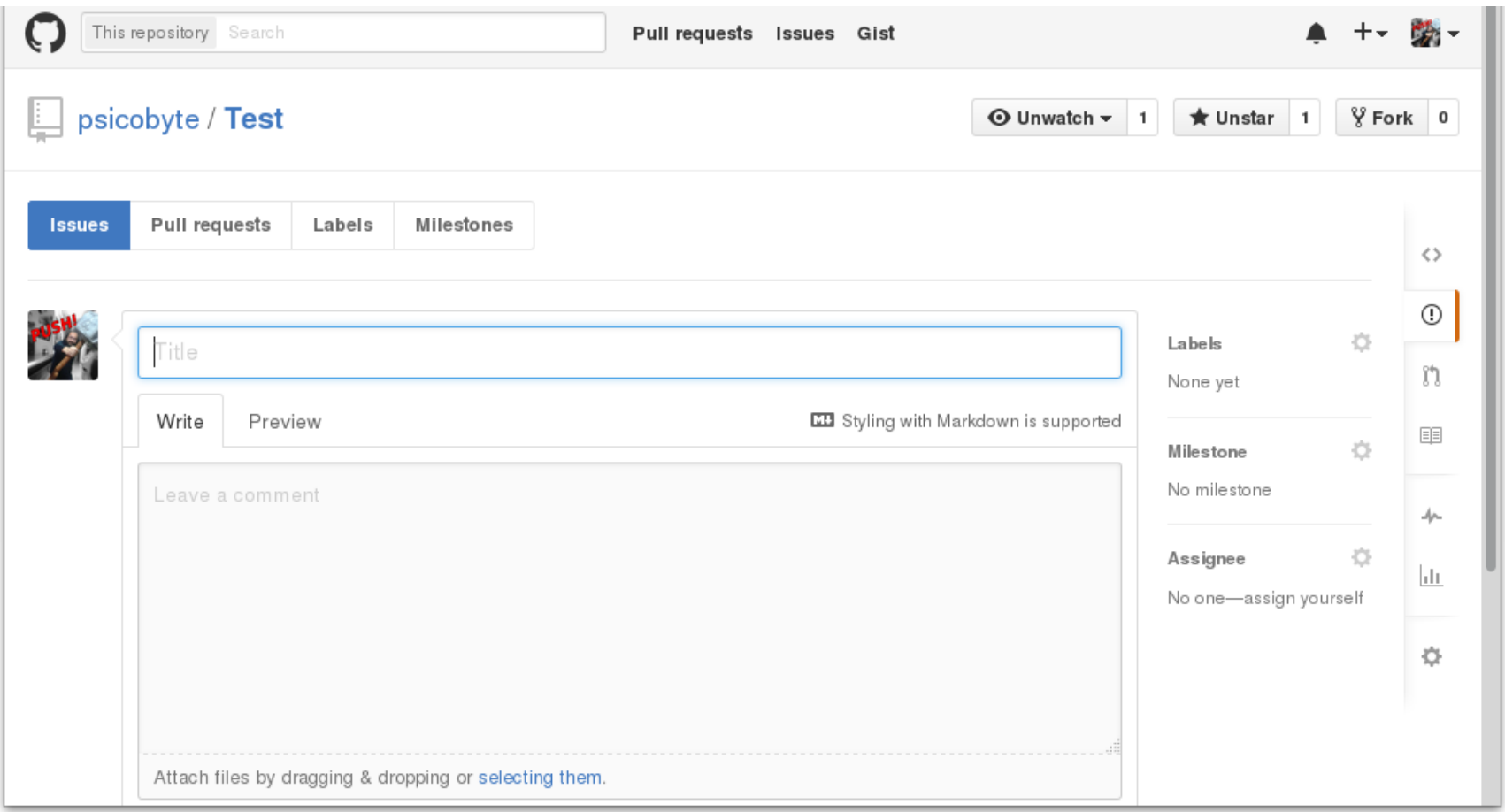

## Desde el commit

Commit -m "Archivo modificado close #7"

- $\cdot$  closes #7
- $\cdot$  closed #7
- fix  $\#7$
- $\cdot$  fixes #7
- fixed  $#7$
- resolve  $#7$
- resolves #7
- $\cdot$  resolved #7

#### Enlaces y referencias

Git: <http://git-scm.com/>

GitHub: <http://github.com/>

TryGit: http://try.github.io/

mozillascience.github.io/code-research-object/

OSL de la UGR: <http://osl.ugr.es/>

#### Muchas gracias

http://www.psicobyte.com

psicobyte@gmail.com

@psicobyte\_

Esta presentación se puede descargar de:

http://www.psicobyte.com/info/descargas

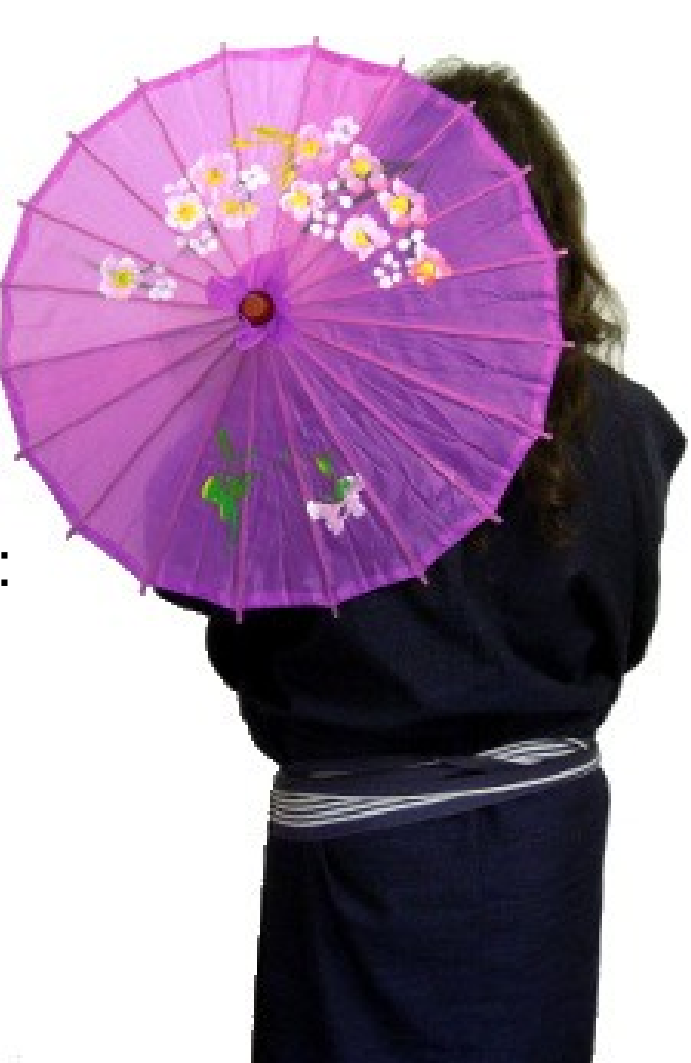